## **Creare un Data Base Eloquence**

Per creare un nuovo data base eloquence, occorrono:

- 1. Lo schema del db
- 2. Se si vogliono importare i dati, anche files di export validi

Ora per creare il db occorre seguire i sequenti passi:

Spostarsi nella directory **/users/tmp** e copiarci il file di schema

# cd /users/tmp

# cp /users/infol2/URL\_ITW01.schema .

Editare il file **URL\_ITW01.schema** come segue

# vi URL\_ITW01.schema

Modificare il nome del Db da

BEGIN DATA BASE ITW01

a

BEGIN DATA BASE ITW41

Salvare il tutto ed uscire.

- Creare il Data Base
	- # dbcreate ITW41
- Spostarsi ora nella cartella **/users/infol2** e fare l'export di **ITW01**

- # dbexport ITW01
- Eseguire il mv degli export **ITW01.xxx.exp** in **ITW41.xxx.exp** con il seguente comando

# ux\_exp\_mv ITW01 ITW41

- Ora eseguire L'import del nuovo Data Base
	- # dbimport -v ITW41

<sup>#</sup> cd/users/infol2

## **Configurare un Data Base Eloquence**

Una volta creto il Data Base, occorre modificare 3 file di configurazione per il corretto funzionamento del nuovo db.

## 1. **odbc.ini**

Fare il vi del file e modificarlo come segue

# sudo vi /etc/unixODBC/odbc.ini

Copiare un Data Base già esistente

```
[ITW01]
Description = DATA BASE VALIDAZIONE ITW01
Diriver = SOL/RServer =localhost
Service = 8003
User = publicQuoting = 0Bulkfetch = 1
```
Ora dove c'è **ITW01** modificarlo con **ITW41** e salvare il tutto

## 2. **odbc.dns**

Fare il vi del file e modificarlo come segue

# sudo vi /etc/opt/sqlr2/odbc.dns

Copiare un Data Base già esistente

```
[ITW01]
Database = localhost:eloqdb/ITW01
Password = TU
#UserList = publicWriteList = publicEnableWrite = full
```
Ora dove c'è **ITW01** modificarlo con **ITW41** e salvare il tutto

- 3. **connection.ini** (Da configurare se questo db verrà usato su **itaEngine**)
	- Fare il vi del file e modificarlo come segue

# sudo vi /users/itaEngine/config/connection.ini

Controllare se già è stato configurato il DB. Se non è stato configurarato, configurarlo come segue

[ITW] dbms=eloqdb user=public

pwd=

Alla fine di tutto fare il restart di eloquence e sqlr come segue

# sudo /etc/init.d/sqlr2 restart # sudo /etc/init.d/eloq6 restart

From: <https://wiki.nuvolaitalsoft.it/>- **wiki**

Permanent link: **<https://wiki.nuvolaitalsoft.it/doku.php?id=guide:dbeloq>**

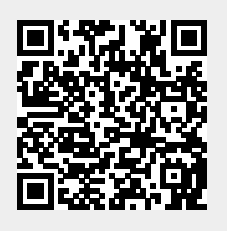

Last update: **2018/03/19 10:45**